# **ONLINE SEARCHING OF DATABASES** : **AN AUTOMATIC APPROACH**

# **Ambrish Kumar and AK 'Tyagi**

Defence Scientific Information & Documentation Centre Metcalfe House, Delhi-110 054

## **Abstract**

A technique for automatic logon to Dialog host computer at Palo Alto, California, USA, is described. The software, written in Procomm Script language, helps in connecting to the Gateway Packet Switching Service PAD **at** New Delhi provided by the Videsh Sanchar Nigam Limited. After connecting to the PAD, the software sends NUI, User No., Password and loads up the search strategy. The software with automatic option selection capability, can be learnt by librarians with minimum effort.

Due to the continued devaluation of Indian rupee and rising cost of databases and telecommunications, it is necessary to cope up with the resulting problems by adopting novel techniques for searching the databases online. One of the factors which affect the search cost is the manual typing of commands from the keyboard. Besides, accessing the databases through Gateway Packet Switching Service (GPSS) without having leased lines up to local PADS poses connectivity problems, mainly due to the fact that a large number of subscribers are served by only a few ports. For example, in Delhi, only four telephone lines are provided by Videsh Sanchar Nigam Limited (VSNL) for about 150 registered users. The users lose interest when they do not get a clear line even after repetitive manual dialing.

**1. Introduction Besides, in the process, they waste their** valuable time.

> The above factors inspired us to find a solution in providing necessary relief to the user from the process of repetitive dialing and also in using the telephone line effectively after getting the connection. The Script file, written in Procomm Script language, saves time and reduces the telecommunication and search costs besides minimizing the errors (Fig. 1).

# **2. Procomm Script Language**

In India, Procomm software is supplied along with the modem at a nominal price of Rs 500 by various modem manufacturers. Sometimes, it is given free of cost. One of the special features of the Procomm software is its script language. For those who are unfamiliar with script language, these may

3

**Figure 1** 

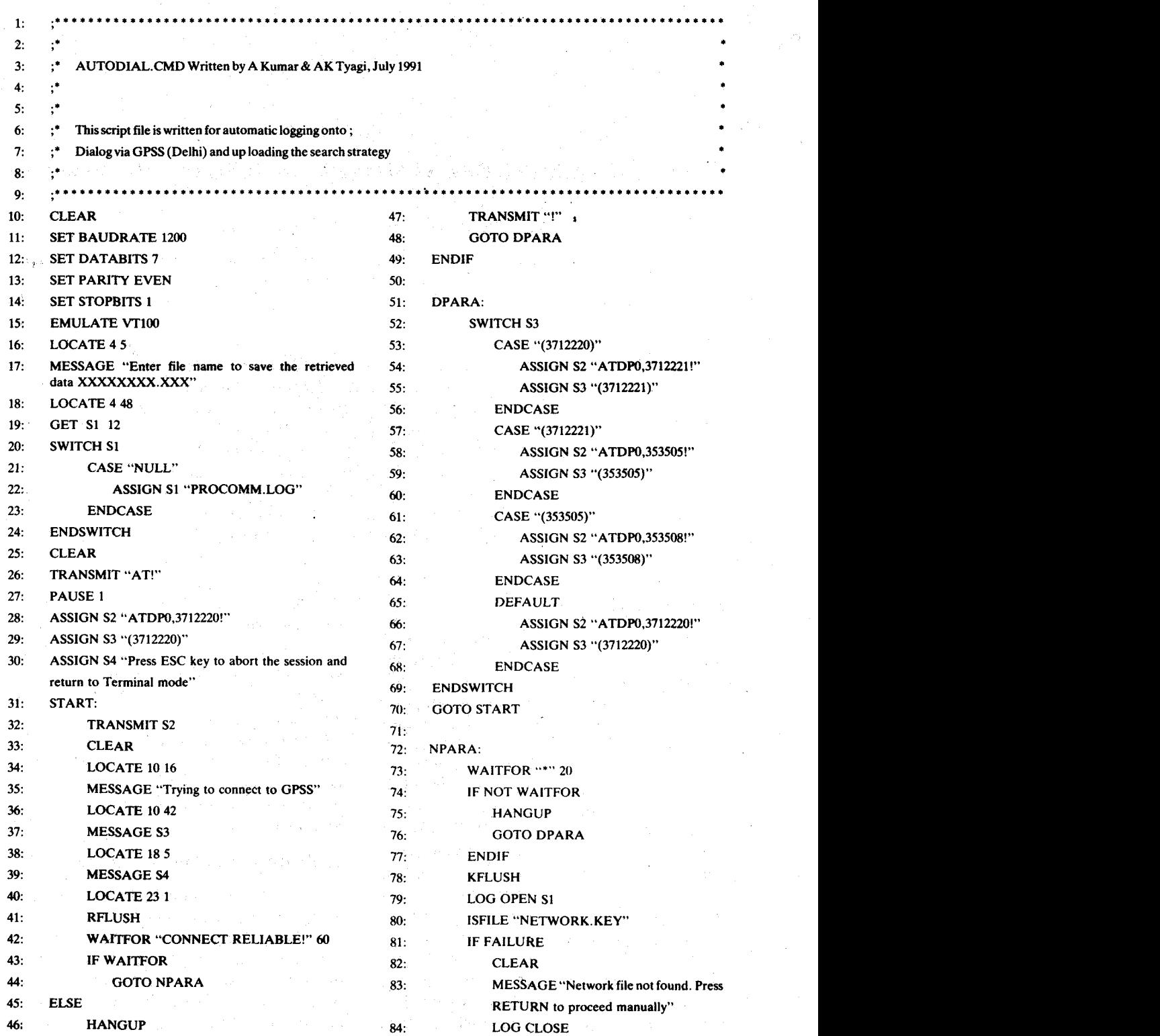

4

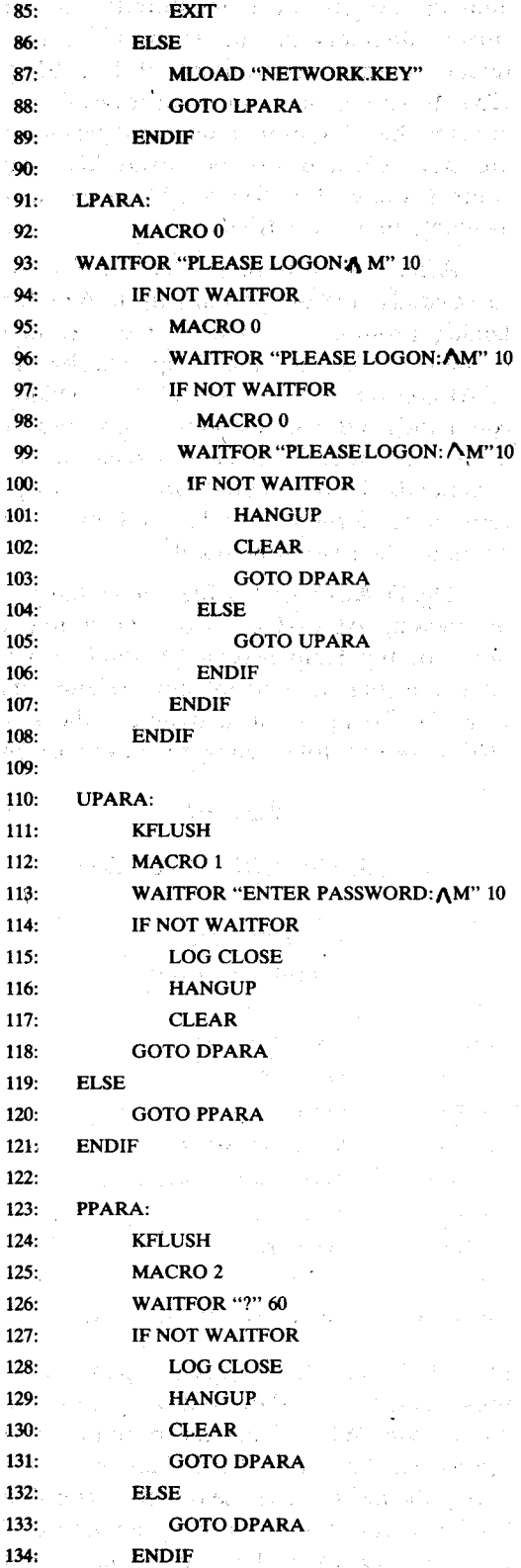

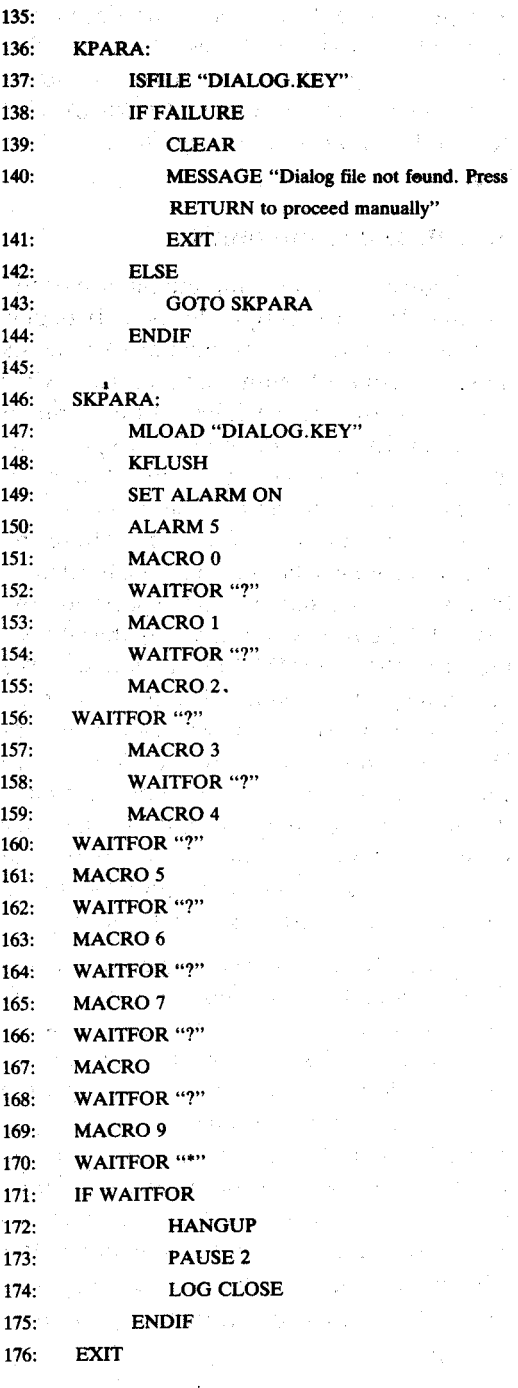

be taken as mini-programs that take care of the control of the functioning of their computer and modem from the point of dialing through the logon process, and also of their automatic movement in an online system from one database to another for

5

searching, once they entered an information retrieval system such as Dialog. The publishers of Procomm have done a commendable job of making COMMANDS accessible to anyone willing to learn the language.

# **3. Autodial Commands**

Figure 1 gives a complete picture of the commands that a Script file uses. It begins with a few lines of comments. Comments must be started with semicolons. After comments, the first six lines set the terminal speed. parity, etc. Line number 16 positions the cursor on the 4th row and 5th column for the message in line 17. This message asks the user to specify the file name where the retrieved data will be stored on the hard disk. In case the file name is not specified, the key <ENTER> is pressed and the default file name PROCOMM.LOG is assumed. We recommend to rename this file and then delete it after a search is over. Between lines 28 to 30, three variables are defined. In variable S2, the number to be dialed first is defined, preceded by ATDP. If the user wants to change telephone numbers, the Script file is updated by replacing the old file with a new one, using any text editor.

Lines 31 to 49 display some message on the screen and dial the number given in line 28. If no connection is made, lines 51 to 70 are executed which determine the number to be dialled next. The process is repeated until the session is aborted or the connection is established. Modifications can be made wherever necessary in the lines 51 to 70 by replacing the existing telephone numbers with new ones. The digits  $(\phi)$ , coming after ATDP are required only when the telephone line is through EPABXd and is not a direct dial up line.

In case the connection is established, the line 73 instructs the program to wait for 20 s for "\*" (PAD prompt). If "\*"is received within the specified time limit, the line 79 will open a file for downloading information. The next ten lines determine whether the file NETWORK.KEY (where the NUI, user

number and passsword are stored) exists in current directory or not. If the file exists. then these three are transmitted (lines  $91$  to 125). In case of any failure in transmission or when the NUI, user number and password are not accepted by the host/PAD. the control is passed on to line 51 and the next available number is tried.

After transmitting the password successfully, the Script waits up to 60 s for Dialog prompt "?". The moment Dialog prompt is received, the Script checks the DIALOG.KEY file where the Dialog commands and search strategy are stored. If it is not found, further execution of commands is terminated 'and the Script returns to terminal mode, and one can continue the session manually.

The DIALOG.KEY file can be changed by pressing ALT-M key from the terminal mode or the Help Screen. A window will appear listing the current key assignments (Fig. 2). To revise an assignment the key **"R"** is pressed, followed by the key to assign

#### **Figure 2**

# KEYBOARD MACROS

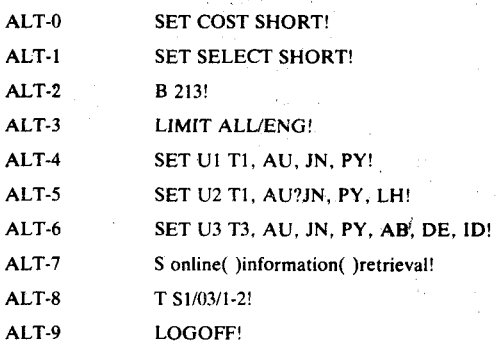

R: Revise L: Load S: Save C: Clear ESC: Exit

(ALT-0 through ALT-9). A group of macros thus created is saved on to disk by using the "S" option. When Procomm prompts for a file name, the name of the file is given for saving the macro. The use of a file extension '.KEY' helps in distinguishing the nature of contents. In case the file name is not DIALOG.KEY, it must be changed in lines 137 and 147.

In case the file specified by the user in line 137 is found on the disk, line 149 sounds alarm five times to alert the user about the beginning of the database search. The subsequent 20 statements of the program wait for the prompts to be sent by the host system and for answering them with proper responses.

Finally, when the program ends, the Script closes the logged file and returns to the terminal mode. In case the search strategy requires more than 10 macros, one can have more than one .KEY files. These can be loaded in the same way as<br>DIALOG.KEY and macros can be DIALOG.KEY and macros can be transmitted after inserting requisite lines between lines 169 and 170.

### **4. Search Example**

The result of the search conducted on Dialog System through GPSS (Delhi PAD) using Script file AUTODIAL.CMD, is given in Appendix 'A'. Only one search statement macro 6 was used in this example to keep the cost of the experiment to a bare minimum (Fig. 2). Besides, some other search parameters, such as Set Cost Short, LimitalVEng, Set Select Short, are to be set

**\*N-3106900803** 

COM

DIALOG INFORMATION SERVICES PLEASE LOGON:

\* \* \* \* \* \* \* \* \* HHHHHHHH SSSSSSSS? \* **ENTER** PASSWORD: \*\*\*\*\*\*\*\* HHHHHHHHSSSSSSSS? \* \* \* \* \* \* \* \*

Welcome to Dialog Dialog level 27.06.06B

Last logoff: 07ju191 23:44:19 Logon file001 10jul91 04:32:16 COPR. (c) DIALOG INFORMATION SERVIVES, INC. ALL RIGHTS RESERVED. NO CLAIM TO ORIG. U.S. GOVT. WORKS.

substantial products and

 $\label{eq:2.1} \mathbb{E}\left[ \mathcal{L} \left( \mathcal{L} \right) \right] \leq \mathbb{E}\left[ \mathcal{L} \left( \mathcal{L} \right) \right] \leq \mathbb{E}\left[ \mathcal{L} \left( \mathcal{L} \right) \right] \leq \mathbb{E}\left[ \mathcal{L} \left( \mathcal{L} \right) \right] \leq \mathbb{E}\left[ \mathcal{L} \left( \mathcal{L} \right) \right] \leq \mathbb{E}\left[ \mathcal{L} \left( \mathcal{L} \right) \right] \leq \mathbb{E}\left[ \mathcal{L} \left( \math$ 

before the actual search begins. However, in actual case as many macro files can be created as the situation demands.

 $\sim 10$ 

# **5. Conclusion**

**在了他的话**的话。

The success of this method depends on the efficacy and efficiency of the search strategy. However, in case of zero results in response to the search statements executed, the Script file should be terminated by pressing ESC key.

## **Acknowledgements**

We gratefully acknowledge the inspiration and guidance given by Dr SS Murthy, Director, DESIDOC, for the development of this automode technique.

### **Bibliography**

- 1. Dykhuis, Randy. Procomm Plus and OCLC's EPIC: Part one. Computers in Libraries, 1991, 11(2), 38-39.
- 2. Dykhuis, Randy. Procomm Plus and OCLC's EPIC: Part two. Computers in Libraries, 1991, 11(3), 23-25.
- 3. Clancy, Stephen. How to download and use Procomm communications software with power performance and price. Online, 1988, 12(1), 97-114.

# **APPENDIX 'A'**

New: DAILY NEWS OF LOS ANGELES (File 716) New: KOMPASS ASIA/PACIFIC (File 592) FEDERAL NEWS SERVICE (File 660) has been delayed Onesearch Increased to 40-File Searching PAPERS and PAPERS2 Categories Consolidated-BEGIN PAPERS and ONTAPSA and ONTAPSB are now one - ONTAPS >>> Enter BEGIN HOMEBASE for Dialog Announcemenrs <<< >>> of new databases, price changes, etc.  $\leq$ <<<  $\leq$  $\Rightarrow$  > Announcements last updated 02Jul91  $\leq$ 

Service State

and the state of the state of

File  $1:ERIC$  66-91/JUN.

**Sat ltems-Rssaiplim <sup>1</sup>** ?SET COST SHORT  $COST = SHORT$ . ?SET SELECT SHORT SELECT response set to SHORT ?B 213

10Ju191 04:32:48 User039870 Session B265.1

\$0.27 Estimated cost File1

\$0.27 Estimated cost this search

\$0.27 Estimated total session cost 0.009 Hrs.

File 213:ONTAP INSPEC

(COPR. IEE 1990)

**Set Items Description** 

?LIMITALL/ENG

>>>LIMITALL started

?SET U1 TI,AU,JN,PY

User Defined Format 1 is set to TI AU JN PY.

Type/Display Estimated Cost:  $$ 0.00 - (File 213)$ .

?SET U2 TI,AU,JN,PY ,LA

User Defined Format 2 is set to TI AU JN PY LA.

Type/Display Estimated Cost:  $$ 0.00 - (File 213)$ .

?SET U3 TI,AU,JN,PY,AB,DE,ID

User Defined Format 3 is set to TI AU JN PY DE ID.

Type/Display Estimated Cost:  $$ 0.00 - (File 213)$ .

?s online () information () retrieval

S1 6 ONLINE () INFORMATION () RETRIEVAL

?T S1/U3/1-2

 $1/U3/1$ 

Title: Multiple attribute decision making and on-line information systems and a second systems.

Author (s) : O'Shaughnessy, M.P.; Coskuntuna, S.; Kantro, E.

Editor (s) : Salvendy, G.

Publication Date: 1987

Abstract: Describes two studies undertaken as part of a research program designed to investigate the human decision making process. The decision process is modelled in terms of information processing theory. Preliminary results support such a model of decision making, and point to important issues to consider in the development of online information retrieval systems. systems.

Descriptors: human factors; information retrieval systems; information theory; psychology; user **<sup>1</sup>**

Identifiers: multiple attribute decision making; psychology; human decision' making process; information processing theory; online information retrieval systems

 $\mathcal{L}(\mathcal{E}_t)$  ,  $\mathcal{L}(\mathcal{E}_t)$  ,

医尿病 医肾病

 $\label{eq:2.1} \frac{\partial \mathbf{p}}{\partial \mathbf{p}} = \frac{1}{2} \left[ \frac{\partial \mathbf{p}}{\partial \mathbf{p}} + \frac{\partial \mathbf{p}}{\partial \mathbf{p}} + \frac{\partial \mathbf{p}}{\partial \mathbf{p}} \right] \mathbf{p}$ 

 $\label{eq:1} \frac{1}{\sqrt{2}}\left(\frac{1}{\sqrt{2}}\right)^{2} \left(\frac{1}{\sqrt{2}}\right)^{2} \left(\frac{1}{\sqrt{2}}\right)^{2} \left(\frac{1}{\sqrt{2}}\right)^{2} \left(\frac{1}{\sqrt{2}}\right)^{2} \left(\frac{1}{\sqrt{2}}\right)^{2} \left(\frac{1}{\sqrt{2}}\right)^{2} \left(\frac{1}{\sqrt{2}}\right)^{2} \left(\frac{1}{\sqrt{2}}\right)^{2} \left(\frac{1}{\sqrt{2}}\right)^{2} \left(\frac{1}{\sqrt{2}}\right)^{2} \left(\frac{$ 

the second set the consumers

 $\sim 10^{-11}$ 

 $\mathcal{L}_{\text{max}} = \mathcal{L}_{\text{max}}$ 

And the Barbara

George Williams

n 1970<br>1985 - Alexandr Schule, amerikansk politiker<br>1986 - Alexandr Schule, amerikansk politiker

经一般的 化二羟二羟化二乙二

 $\mathcal{O}(\mathcal{O}(n))$  . The contribution

 $\mathcal{L}^{\text{max}}_{\text{max}}$  and  $\mathcal{L}^{\text{max}}_{\text{max}}$ 

and a study of the same to the common problems.

### IN312

Title: A question-answering system for the French Yellow pages

Author (s): Herman, P.; Sabah, G.; Vilnat, A.

**Fournal: Computational Intelligence Intelligence Intelligence Intelligence Intelligence Intelligence Intelligence** 

Publication Date: May 1988

Abstract: Describes a dialogue-based system which is intended as an intelligent natural language interface to the French Yellow Pages. The authors do not assume that the user knows how the Yellow pages are organized, and they paraphrase his request, if necessary, so as to better search for the desired information. Itis assumed that the reason the user is online is to find addresses and phone numbers of suppliers. There are three basic modules used in the system: parser, dialogue manager, and generator. The first two exist (and are constantly being extended), while the generation module is still only a set of functional specifications.

Descriptors: expert systems; information retrieval systems; interactive systems; natural language; telecommunications computing; user interfaces

Identifiers: online information retrieval; question-answering system; French Yellow Pages; dialogue-based system; intelligent natural language interface; parser; dialogue manager: generation module.

## ?logoff

10Ju191 04:33:53 User039870 Session B265.2

医腹股沟 计复合性化 医单

 $\sim 60\pm2$ 

Service Service Service

\$0.50 Estimated cost File213

\$0.50 Estimated cost this search

\$0.77 Estimated total session cost 0.042 Hrs.

 $\frac{1}{2} \left( \frac{1}{2} \right)$  , where  $\frac{1}{2} \left( \frac{1}{2} \right)$  , where  $\frac{1}{2} \left( \frac{1}{2} \right)$  , where  $\frac{1}{2} \left( \frac{1}{2} \right)$ 

 $\label{eq:1} \mathbf{A} = \mathbf{A} + \mathbf{A} + \mathbf$ 

 $\mathbb{E}_{\mathbf{z}}\mathbf{e}^{i\mathbf{z}}$  is the second second part of  $\mathbf{z}$ 

 $\label{eq:2.1} \mathcal{L}_{\text{max}} = \mathcal{L}_{\text{max}} = \mathcal{L}_{\text{max}} = \mathcal{L}_{\text{max}}$ 

k tritalise datumas ja kooli (1970–1970) oli 1970.<br>Kuni kasutas kaupunkilaista kuni 1980–1990.

and the state of the state of the

Logoff: level 27.06.06 B G4:33:53

the company of the company of the company

والمحاوية والمعاقبات والمتعاقبات والمراكبات والمتواطئ

## PAD CLR

 $\chi_{\rm{max}}$  and

OK

\*

**イント・コンクロー** 

 $\frac{1}{2}$  and  $\frac{1}{2}$  and  $\frac{1}{2}$ 

 $\alpha$  ,  $\alpha$ 

a Karlog Gerty L

 $\mathcal{A}^{\mathcal{A}}_{\mathcal{A}}\in\mathbb{R}^{n\times n}$  and  $\mathcal{A}^{\mathcal{A}}_{\mathcal{A}}$